## þ**Weebly Checklist**

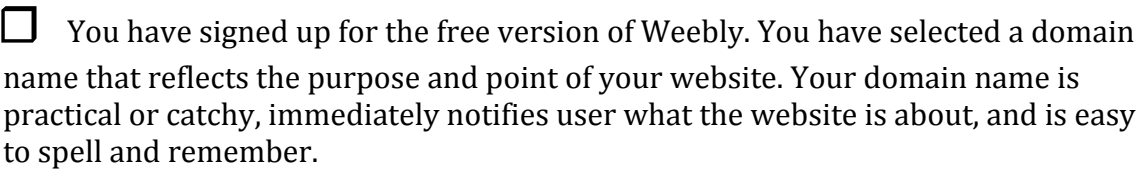

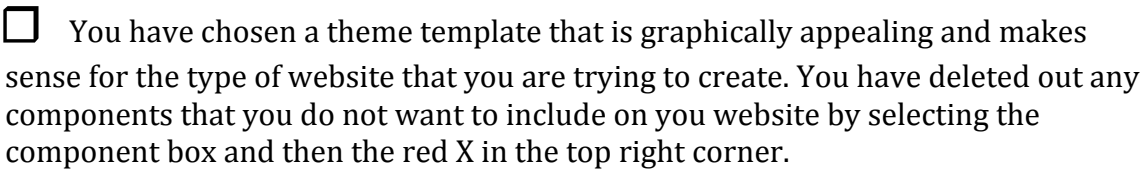

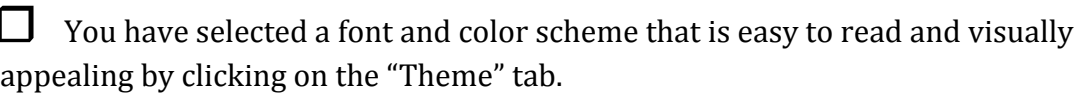

□ You have titled your site where it says "My Site" on your webpage header.

 $\Box$  You have changed the default header images to images that reflect what your site or page is about. Images are clear, in focus, graphically appealing, and relevant.

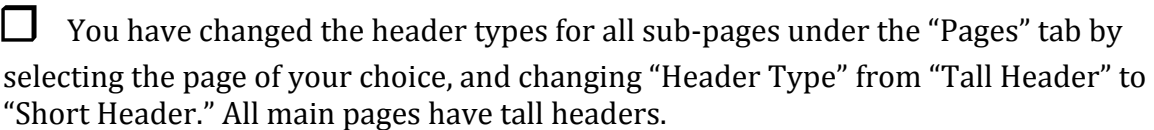

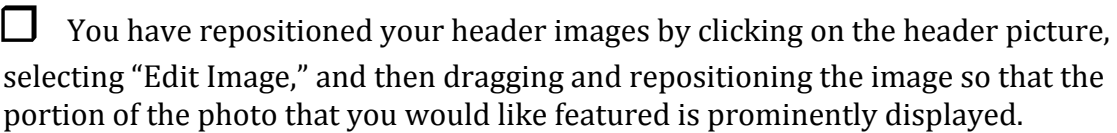

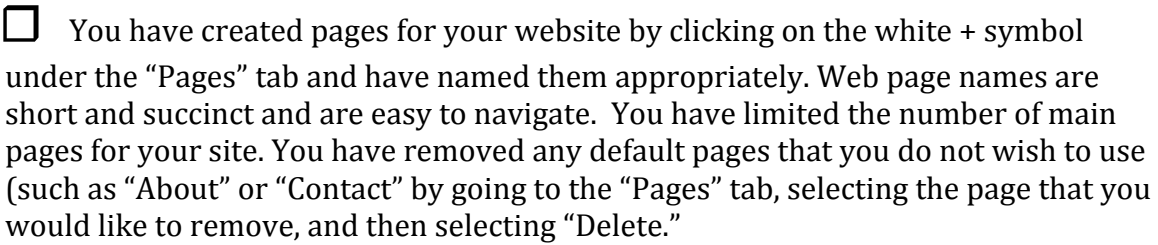

 $\Box$  You have created and dragged and dropped and then indented and nested subpages in a drop down menu under each main page. Subpages are appropriately named and easy to navigate.

□ You have added page elements to your page, such as text boxes, titles, and images under the "Build" tab and have arranged the page elements so that they are graphically appealing.

 $\Box$  You have added spacers and dividers to your pages to visually break up text and pictures on the page.

□ You have titled all pages on the header or top of the page by dragging a title page element onto the page.

 $\Box$  You have ordered your pages so that they appear in your navigation bar the way that you wish. Ensure that "Home" is the first page and "Contact" is the last page in the order on your navigation bar.

 $\Box$  You have added the document page element to your page to allow full documents to be previewed directly on the website. Documents are in a readable format and are sized for viewing and scrollable.

 $\Box$  You have added the file page element to your page to allow you to download a file or document off of your website. Files do not provide a preview window for viewing on the website, but will appear as icons on your page.

 $\Box$  You have completed an "About" page providing visitors more information about yourself, club, business, or organization. This could include contact information such as a phone number, email address, or website link for more information on the topic, a photograph of yourself or the leaders or administrators, and

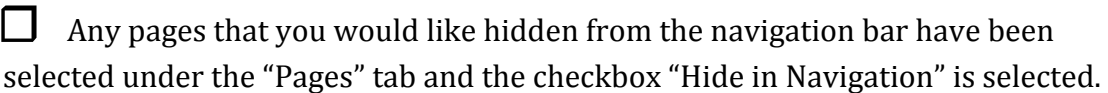

 $\Box$  You have changed the button text on all buttons on your site by clicking on the button and editing the "Button Text," and have added a link to an external website or webpage.

 $\Box$  You have published all of your updates and changes by clicking on the "Publish" button.